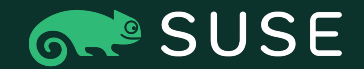

# Bridging Worlds Linux and Azure Entra ID

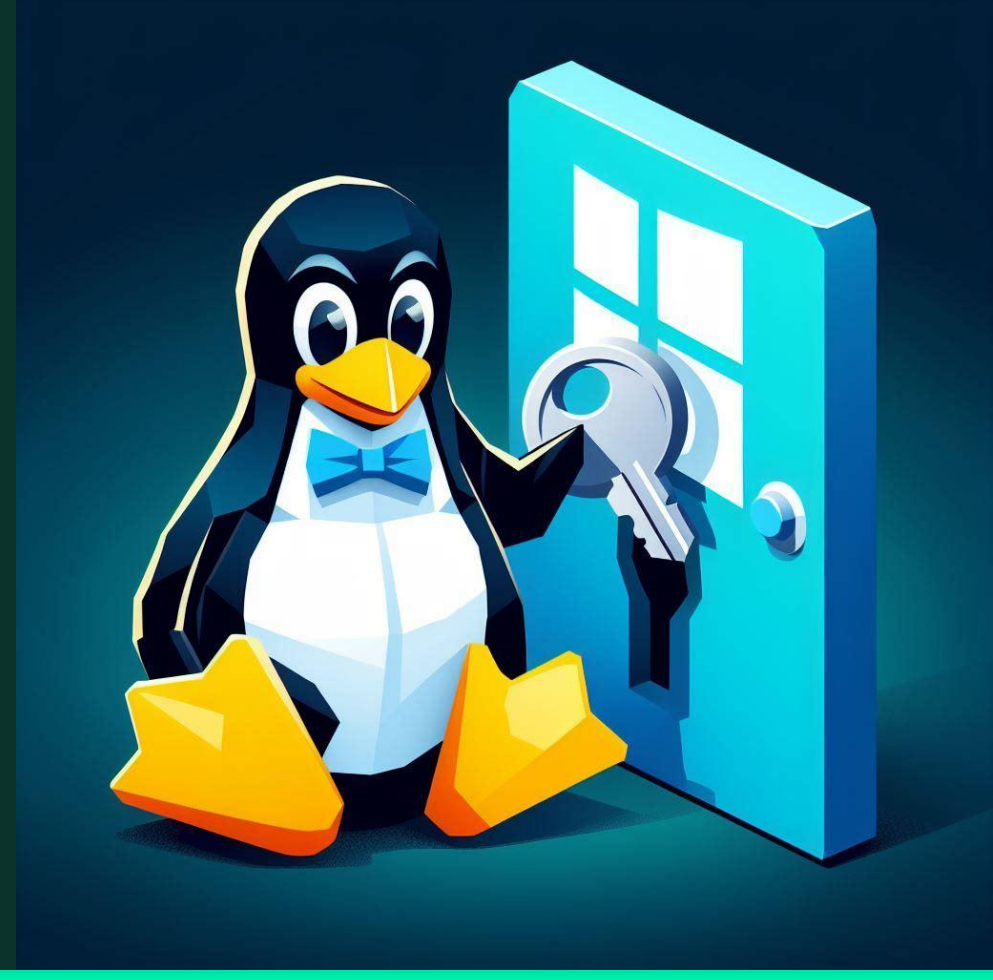

Agenda

### 1. Introduction

Setting the stage (and a quick demo).

### 2. Device Enrollment

Understanding the process of device enrollment into Entra ID.

### 3. Authentication

Differences in authentication with an enrolled device.

### 4. Windows Hello

Authenticating with a TPM PIN.

### 5. TGT Retrieval

Strategy for TGT retrieval.

### 6. Hands-on Experience Demo using the Rust MSAL library..

7. Q&A

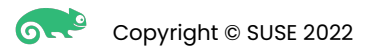

# Please ask questions *during* the presentation!

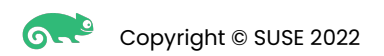

# Introduction

### Setting the stage

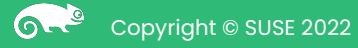

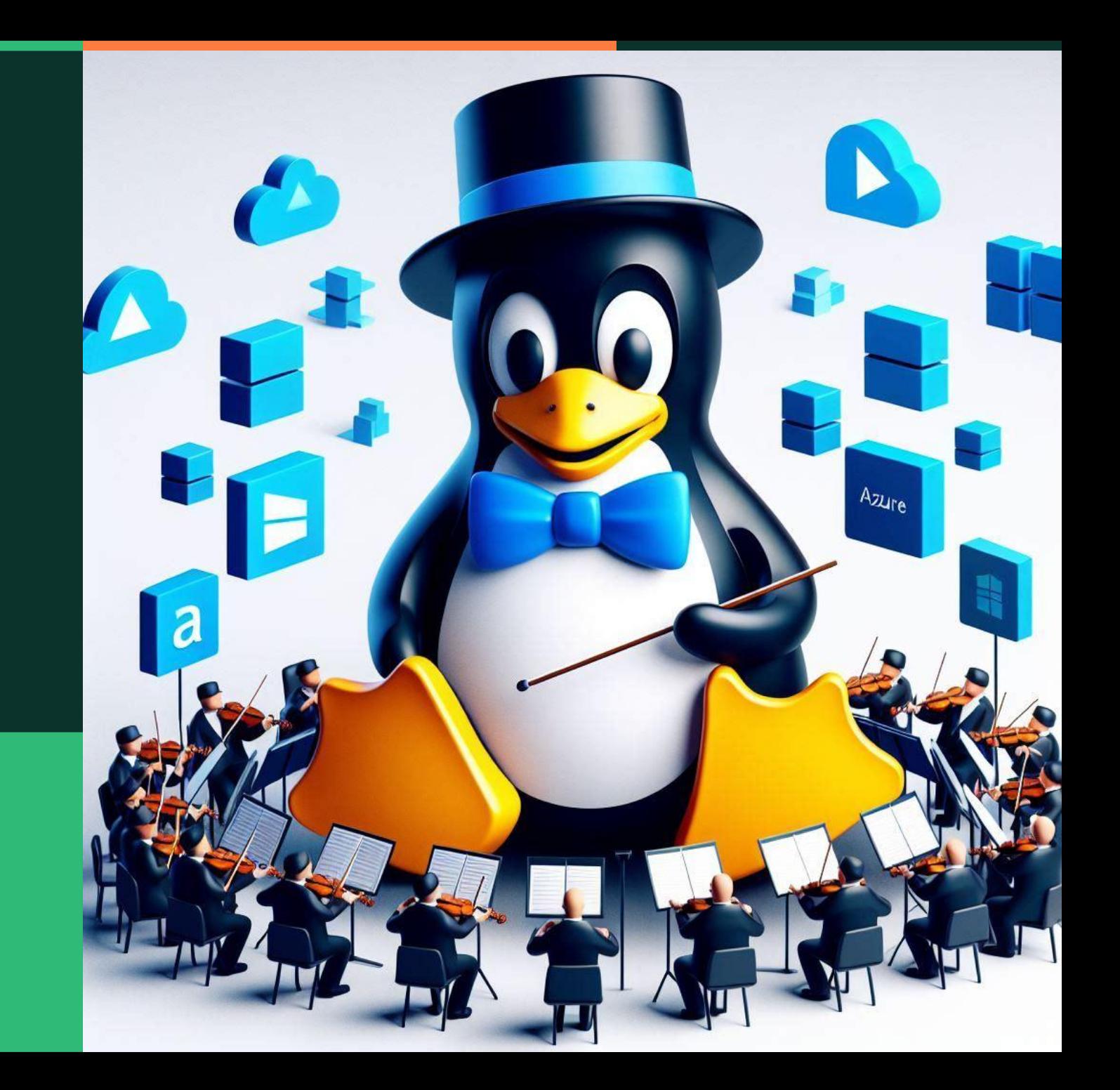

### **Demo**

Demo using the Himmelblau project

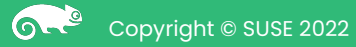

## Himmelblau: Bridging Azure AD & Intune to Linux

- Interoperability suite for Azure AD and Intune
- Facilitates Linux authentication to Azure AD
- Provides PAM and NSS modules
- Communication to Azure via himmelblaud daemon
- Goal to enforce Intune MDM policies

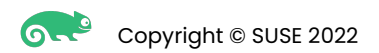

### How does Himmelblau relate to Samba Winbind?

- Himmelblau is a staging ground for Winbind
- Core of Himmelblau is the msal Rust crate
	- Himmelblau is essentially Kanidm integrated with msal
- Given this is the future of Active Directory, Samba belongs in this space!
- Integration of msal into Winbind a work in progress
	- Waiting on Rust/WAF integration
	- Help needed!

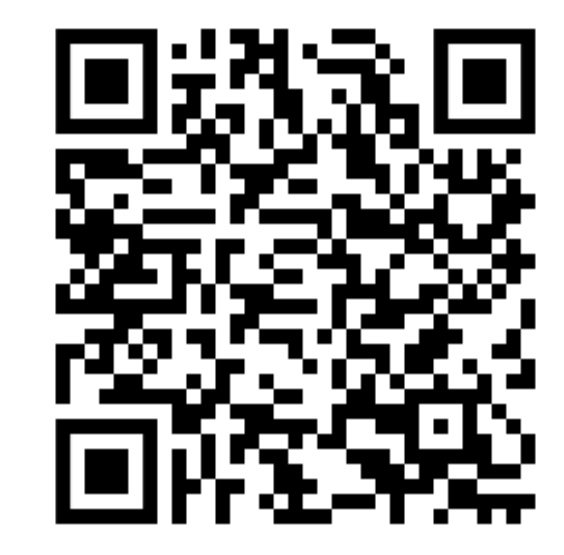

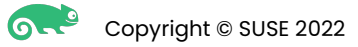

### How does Himmelblau relate to Ubuntu's AAD-AUTH?

- AAD-AUTH does not enroll the device
- AAD-AUTH requires explicit client configuration in Azure Entra ID.
	- Himmelblau instead uses the builtin Azure client login (mirroring Windows behavior).
- AAD-AUTH does not perform MFA
	- In fact, it ignores MFA demands from Azure and *bypasses* them.
- AAD-AUTH does not use the TPM
- AAD-AUTH relies on Microsoft code
	- Microsoft's libraries don't offer MFA, device enrollment, etc.
- AAD-AUTH appears to be abandoned by the developers
	- Last non-bot update was Oct 2023.
- Developers stopped responding to collaboration conversations.

# Understanding the Significance

Exploring Microsoft's Proprietary Technologies and Their Impact on Open Source

- Microsoft provides specifications for implementing the protocols.
	- **–** For example: MS-OAPX, MS-OAPXBC, MS-DVRJ, MS-DVRD, MS-KKDCP, MS-KPP, MS-MDE, and MS-MDE2.
	- **–** These are outdated. Microsoft's dochelp has been reluctant to update them.
		- Clearly were written with Azure Entra ID in-mind (refences to AAD througout).
- Microsoft is currently providing *proprietary Linux binaries* for their customers to enroll devices.
	- **–** Existing binaries are lacking in integration capabilities, etc.
	- **–** The community would prefer an open solution over installing proprietary code.

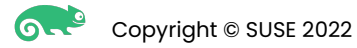

Understanding the process of device enrollment into Entra ID

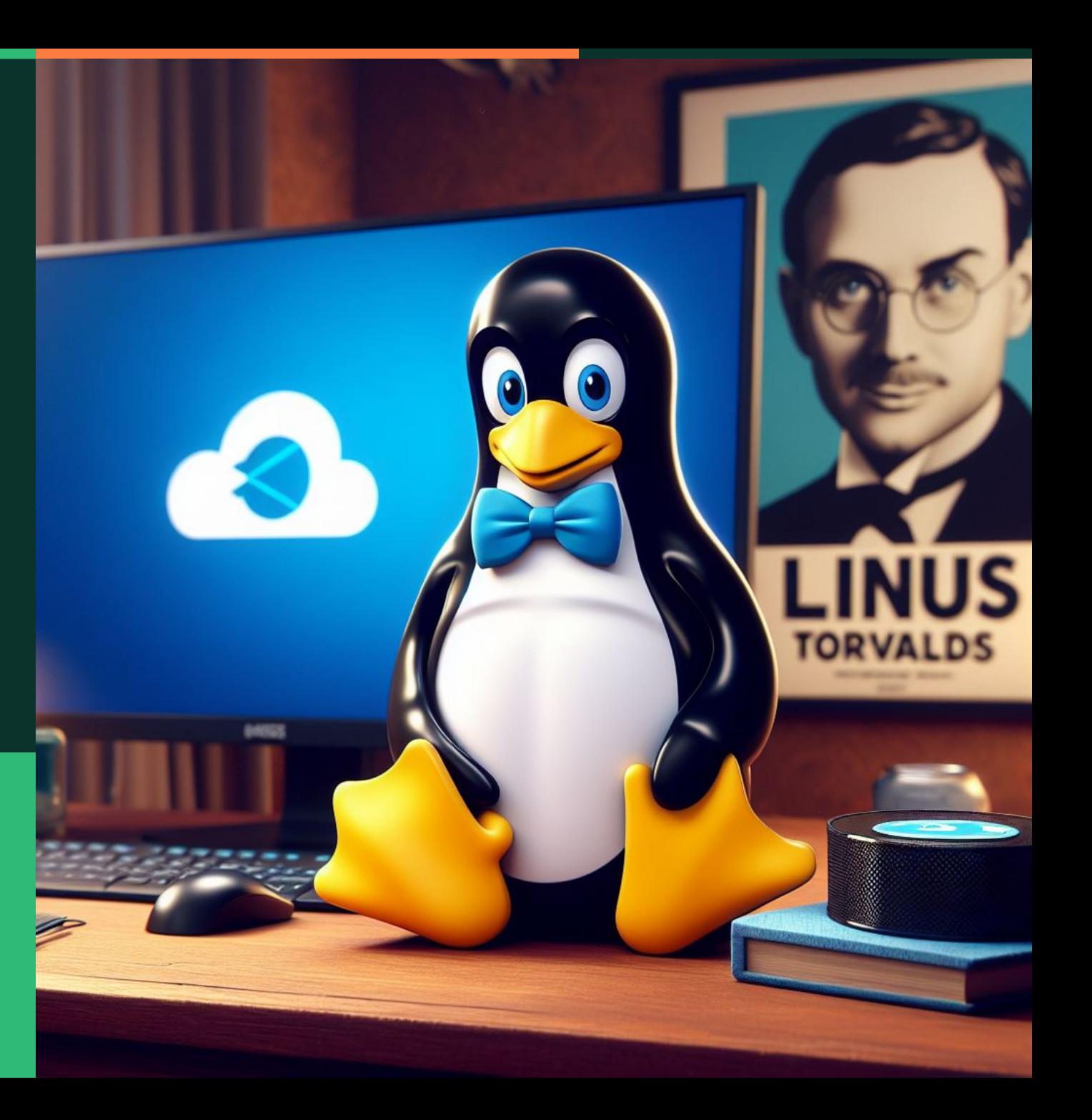

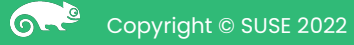

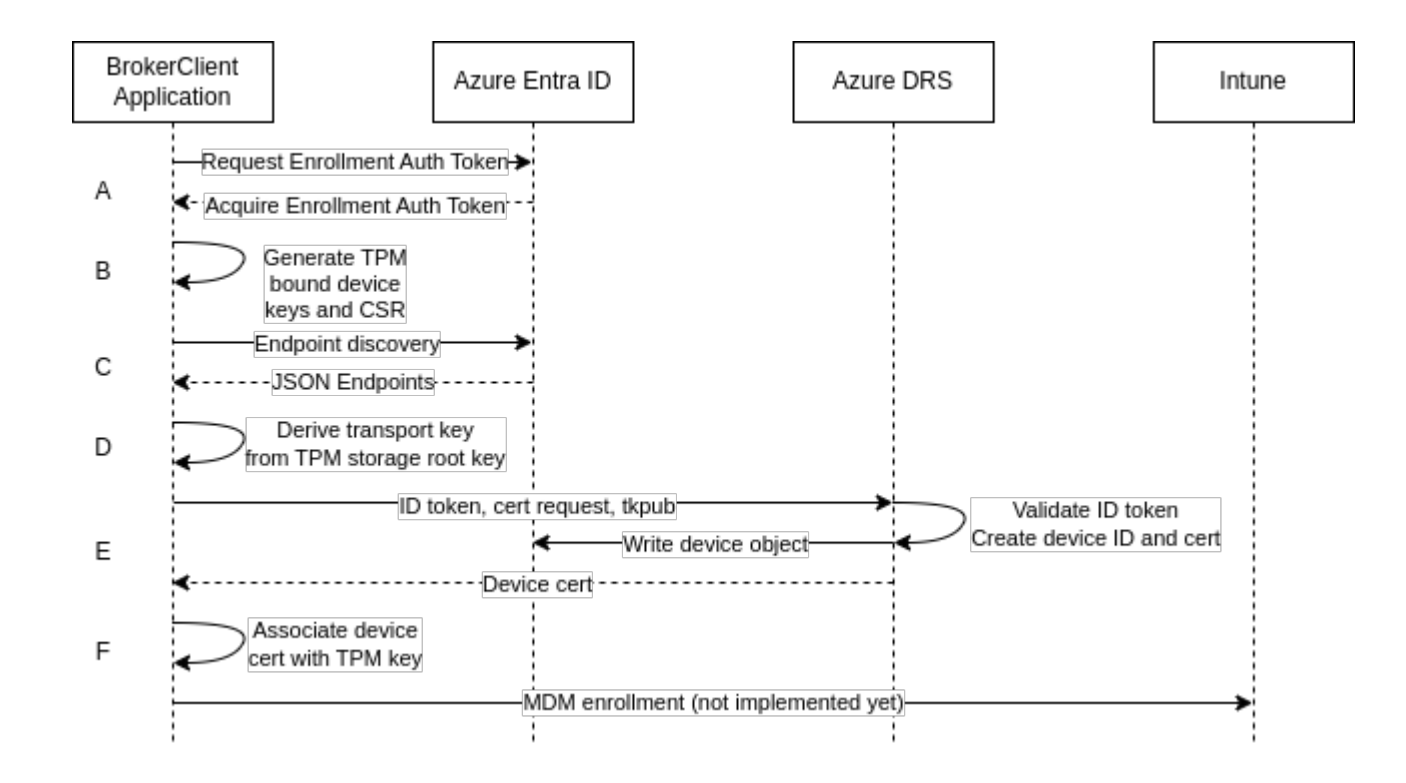

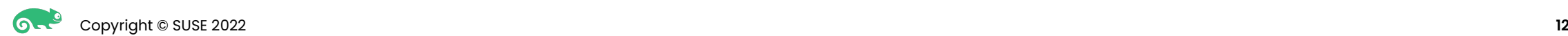

### Device Enrollment Specification

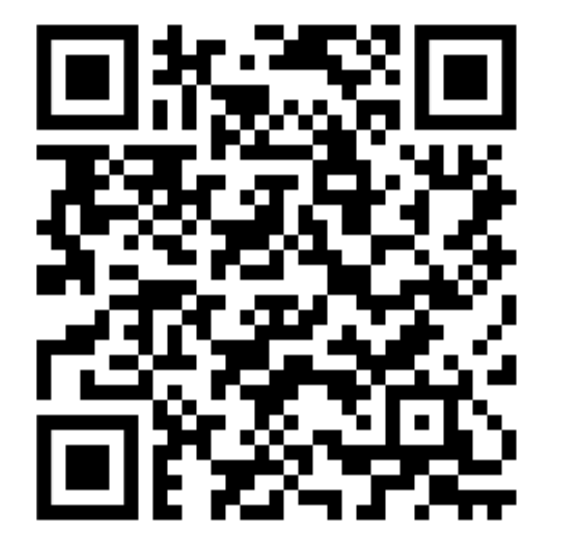

Written due to a lack of accurate documentation provided by Microsoft regarding Azure Entra ID device enrollment.

- Defines the Device Registration Join Protocol.
- Establishes a secure device identity between physical devices and an Entra ID tenant.
- Based on [MS-DVRJ] and [MS-DVRD].

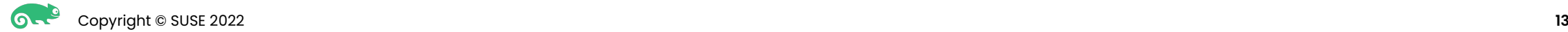

### Authentication Token for Enrollment

- The only requirement for the enrollment token is to request the "<https://enrollment.manage.microsoft.com/>" resource.
- Supports various authentication types (username/password, refresh token, MFA, etc.) as long as the request is made for the specified resource.
- Follow-up authentications via Windows Hello will include the MFA claim only if the enrollment token used initially included MFA authentication.

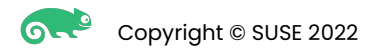

### Generate RSA Keys and Certificate Signing Request

- Creation of a primary RSA key, known as the Transport Key.
	- The Transport Key facilitates secure communication between devices and Azure services.
- Generation of a secondary RSA key specifically for generating a Certificate Signing Request (CSR).
	- The CSR is used to request a digital certificate from an Azure certificate authority, enabling secure authentication and data transmission.

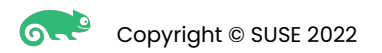

# Enrollment Discovery

A discovery request gets a list of URLs and API parameters essential for Azure API communication

The relevant part of the response for enrollment:

"DeviceJoinService": {

- "JoinEndpoint": "https://https://enterpriseregistration.windows.net/EnrollmentServer/device/",
- "JoinResourceId": "urn:ms-drs:enterpriseregistration.windows.net",

"ServiceVersion": "2.0"

},

- Sending the Certificate Signing Request (CSR) and public portion of the transport key to Azure for registration, utilizing the discovered API.
- Inclusion of basic device information such as device name, type (e.g., Windows or Linux), and OS version in the enrollment process.

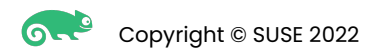

```
Here is an example of the request.
```

```
Note: The request object shown here is shortened for readability.
```

```
POST https://enterpriseregistration.windows.net/EnrollmentServer/device/?api-version=2.0
Content-type: application/json
```

```
"CertificateRequest": {
 "Type": "pkcs10",
 "Data": "MIICd...LWH31"
\},
"TransportKey": "UlNBM...G5Q==",
"TargetDomain": "sts.contoso.com",
"DeviceType": "Linux",
"OSVersion": "openSUSE Leap 15.5",
"DeviceDisplayName": "MyPC",
"JoinType": 4
```
#### P

凸

### **Response**

Here is an example of the response.

Note: The response object shown here is shortened for readability.

```
HTTP/1.1 201 Created
Content-type: application/json
    "Certificate": \{"Thumbprint": "D09A73223D16855752C5E820A70540BA6450103E",
        "RawBody": "MIID/...rQZE="
    \},
    "User": { "Upn": "myuser@contoso.com" },
    "MembershipChanges": [
        -{
            "LocalSID": "S-1-5-32-544",
            "AddSIDs": [
                "S-1-12-1-3792446273-1182712816-3605559969-2553266617",
                "S-1-12-1-2927421837-1319477369-3754249106-3334640282"
    ŋ
```
ŗΦ

### Intune Enrollment

Intune provides device management capabilites – similar to Group Policy in AD

- Currently in progress.
- Windows client enrollment process is understood (defined in [MS-MDE2]).
- Challenges due to significant differences in enrollment endpoints and parameters between operating systems.
	- Linux enrollment utilizes JSON, while Windows utilizes SOAP.

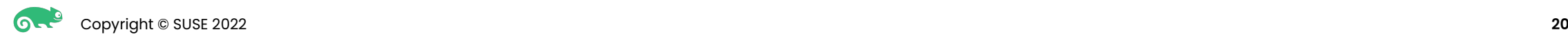

# Intune Enrollment (Windows)

### Request

<s:Envelope xmlns:s="http://www.w3.org/2003/05/soap-envelope"

xmlns:a="http://www.w3.org/2005/08/addressing"

 xmlns:u="http://docs.oasis-open.org/wss/2004/01/oasis-200401-wss-wssecurity-utility-1.0.xsd" xmlns:wsse="http://docs.oasis-open.org/wss/2004/01/oasis-200401-wss-wssecurity-secext-

#### 1.0.xsd"

xmlns:wst="http://docs.oasis-open.org/ws-sx/ws-trust/200512"

xmlns:ac="http://schemas.xmlsoap.org/ws/2006/12/authorization">

#### <s:Header>

<a:Action s:mustUnderstand="1">

 http://schemas.microsoft.com/windows/pki/2009/01/enrollment/RST/wstep </a:Action>

 <a:MessageID>urn:uuid:0d5a1441-5891-453b-becf-a2e5f6ea3749</a:MessageID> <a:ReplyTo>

<a:Address>http://www.w3.org/2005/08/addressing/anonymous</a:Address> </a:ReplyTo>

<a:To s:mustUnderstand="1">

 https://enrolltest.contoso.com:443/ENROLLMENTSERVER/DEVICEENROLLMENTWEBSERVICE.SVC  $\langle$  a:To>

<wsse:Security s:mustUnderstand="1">

<wsse:UsernameToken u:Id="uuid-cc1ccc1f-2fba-4bcf-b063-ffc0cac77917-4">

<wsse:Username>user@contoso.com</wsse:Username>

<wsse:Password wsse:Type=

 "http://docs.oasis-open.org/wss/2004/01/oasis-200401-wss-username-token-profile-1.0#PasswordText">mypassword

</wsse:Password>

</wsse:UsernameToken>

</wsse:Security>

</s:Header>

Copyright © SUSE 2022 **21**

 <s:Body> <wst:RequestSecurityToken> <wst:TokenType> http://schemas.microsoft.com/5.0.0.0/ConfigurationManager/Enrollment/DeviceEnrollmentToken </wst:TokenType> <wst:RequestType> http://docs.oasis-open.org/ws-sx/ws-trust/200512/Issue</wst:RequestType> <wsse:BinarySecurityToken ValueType="http://schemas.microsoft.com/windows/pki/2009/01/enrollment#PKCS10" EncodingType="http://docs.oasis-open.org/wss/2004/01/oasis-200401-wss-wssecurity-secext-1.0.xsd#base64binary"> DER format PKCS#10 certificate request in Base64 encoding Insterted Here </wsse:BinarySecurityToken> <ac:AdditionalContext xmlns="http://schemas.xmlsoap.org/ws/2006/12/authorization"> <ac:ContextItem Name="OSEdition"> <ac:Value> 4</ac:Value> </ac:ContextItem> <ac:ContextItem Name="OSVersion"> <ac:Value>10.0.9999.0</ac:Value> </ac:ContextItem> <ac:ContextItem Name="DeviceName"> <ac:Value>MY\_WINDOWS\_DEVICE</ac:Value> </ac:ContextItem> <ac:ContextItem Name="MAC"> <ac:Value>FF:FF:FF:FF:FF:FF</ac:Value> </ac:ContextItem> <ac:ContextItem Name="MAC"> <ac:Value>CC:CC:CC:CC:CC:CC</ac:Value> </ac:ContextItem> <ac:ContextItem Name="IMEI"> <ac:Value>49015420323756</ac:Value> </ac:ContextItem> <ac:ContextItem Name="IMEI"> <ac:Value>30215420323756</ac:Value> </ac:ContextItem> <ac:ContextItem Name="EnrollmentType"> <ac:Value>Full</ac:Value> </ac:ContextItem> <ac:ContextItem Name="DeviceType"> <ac:Value>CIMClient\_Windows</ac:Value> </ac:ContextItem> <ac:ContextItem Name="ApplicationVersion"> <ac:Value>10.0.9999.0</ac:Value> </ac:ContextItem> <ac:ContextItem Name="DeviceID"> <ac:Value>7BA748C8-703E-4DF2-A74A-92984117346A</ac:Value> </ac:ContextItem> <ac:ContextItem Name="TargetedUserLoggedIn"> <ac:Value>True</ac:Value> </ac:ContextItem> </ac:AdditionalContext> </wst:RequestSecurityToken> </s:Body>

</s:Envelope>

# Intune Enrollment (Windows)

### Response

<s:Envelope xmlns:s="http://schemas.xmlsoap.org/soap/envelope/" xmlns:a="http://www.w3.org/2005/08/addressing" xmlns:u="http://docs.oasis-open.org/wss/2004/01/oasis-200401-wss-wssecurity-utility-1.0.xsd"> <s:Header> <a:Action s:mustUnderstand="1" > http://schemas.microsoft.com/windows/pki/2009/01/enrollment/RSTRC/wstep </a:Action> <a:RelatesTo>urn:uuid:81a5419a-496b-474f-a627-5cdd33eed8ab</a:RelatesTo> <o:Security s:mustUnderstand="1" xmlns:o= "http://docs.oasis-open.org/wss/2004/01/oasis-200401-wss-wssecurity-secext-1.0.xsd"> <u:Timestamp u:Id="\_0"> <u:Created>2012-08-02T00:32:59.420Z</u:Created> <u:Expires>2012-08-02T00:37:59.420Z</u:Expires> </u:Timestamp> </o:Security> </s:Header> <s:Body> <RequestSecurityTokenResponseCollection xmlns="http://docs.oasis-open.org/ws-sx/ws-trust/200512"> <RequestSecurityTokenResponse> <TokenType> http://schemas.microsoft.com/5.0.0.0/ConfigurationManager/Enrollment/DeviceEnrollmentToken </TokenType> <DispositionMessage xmlns="http://schemas.microsoft.com/windows/pki/2009/01/enrollment"/> <RequestedSecurityToken> <BinarySecurityToken ValueType= "http://schemas.microsoft.com/5.0.0.0/ConfigurationManager/Enrollment/DeviceEnrollmentProvisionDoc" EncodingType= "http://docs.oasis-open.org/wss/2004/01/oasis-200401-wss-wssecurity-secext-1.0.xsd#base64binary" xmlns= "http://docs.oasis-open.org/wss/2004/01/oasis-200401-wss-wssecurity-secext-1.0.xsd"> B64EncodedSampleBinarySecurityToken </BinarySecurityToken> </RequestedSecurityToken> <RequestID xmlns="http://schemas.microsoft.com/windows/pki/2009/01/enrollment">0 </RequestID> </RequestSecurityTokenResponse> </RequestSecurityTokenResponseCollection> </s:Body> </s:Envelope>

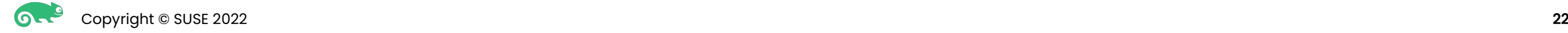

# Intune Enrollment (Linux)

- Debug from Linux intune-portal indicates the endpoint: https://fef.amsua0602.manage.microsoft.com/LinuxMDM/LinuxEnrollmentService
	- Endpoint can be found with an authenticated GET to (Microsofts deprecated API): https://graph.microsoft.com/beta/servicePrincipals/appId=0000000a-0000-0000-c000- 000000000000/endpoints
- Determined the API expects JSON instead of SOAP.

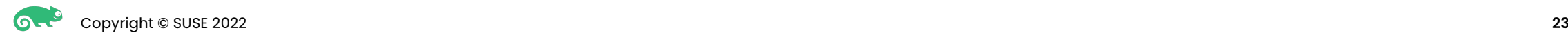

### Authentication

Differences in authentication with an enrolled device

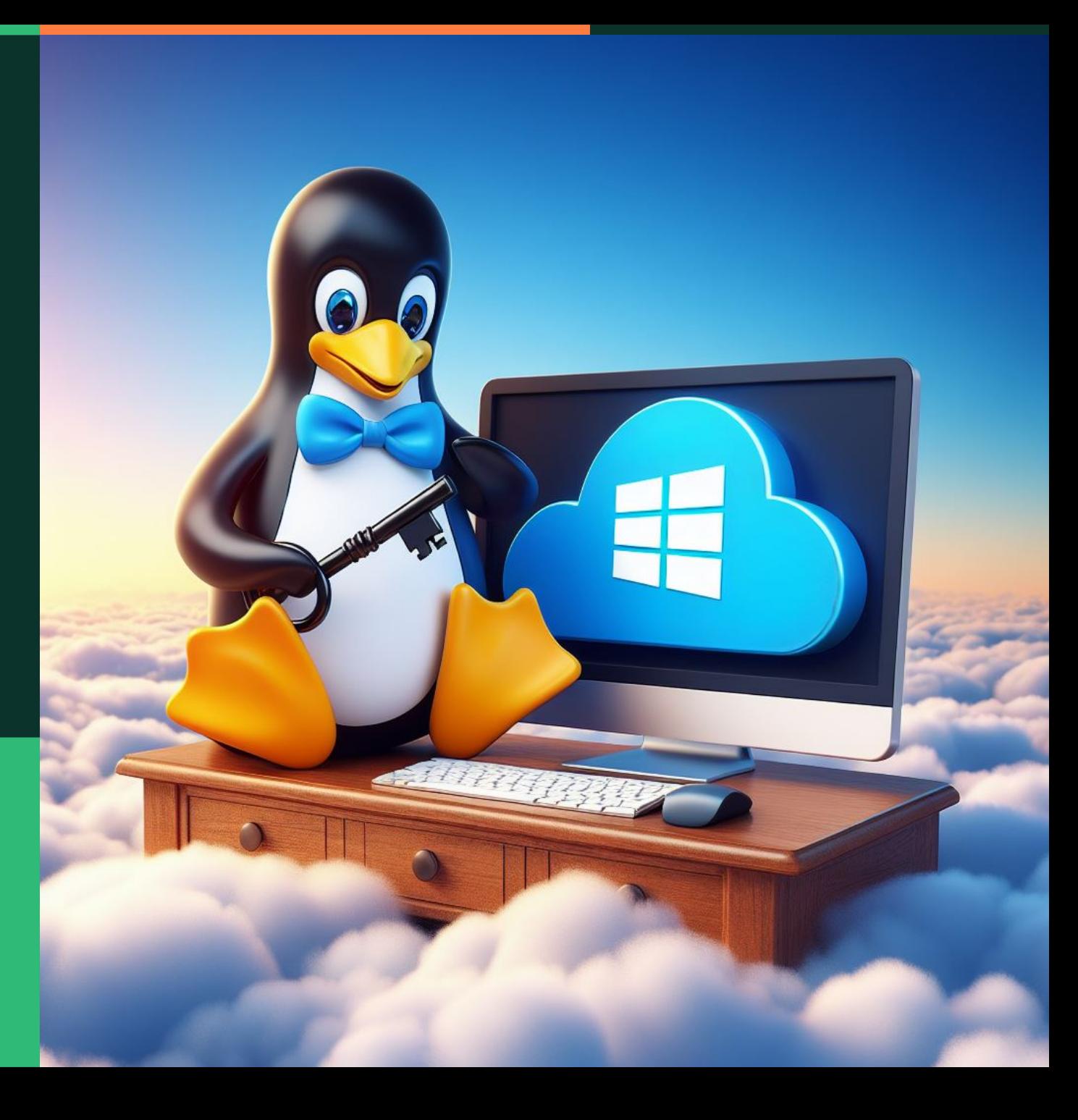

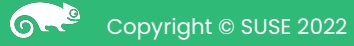

### MFA Authentication for Enrollment

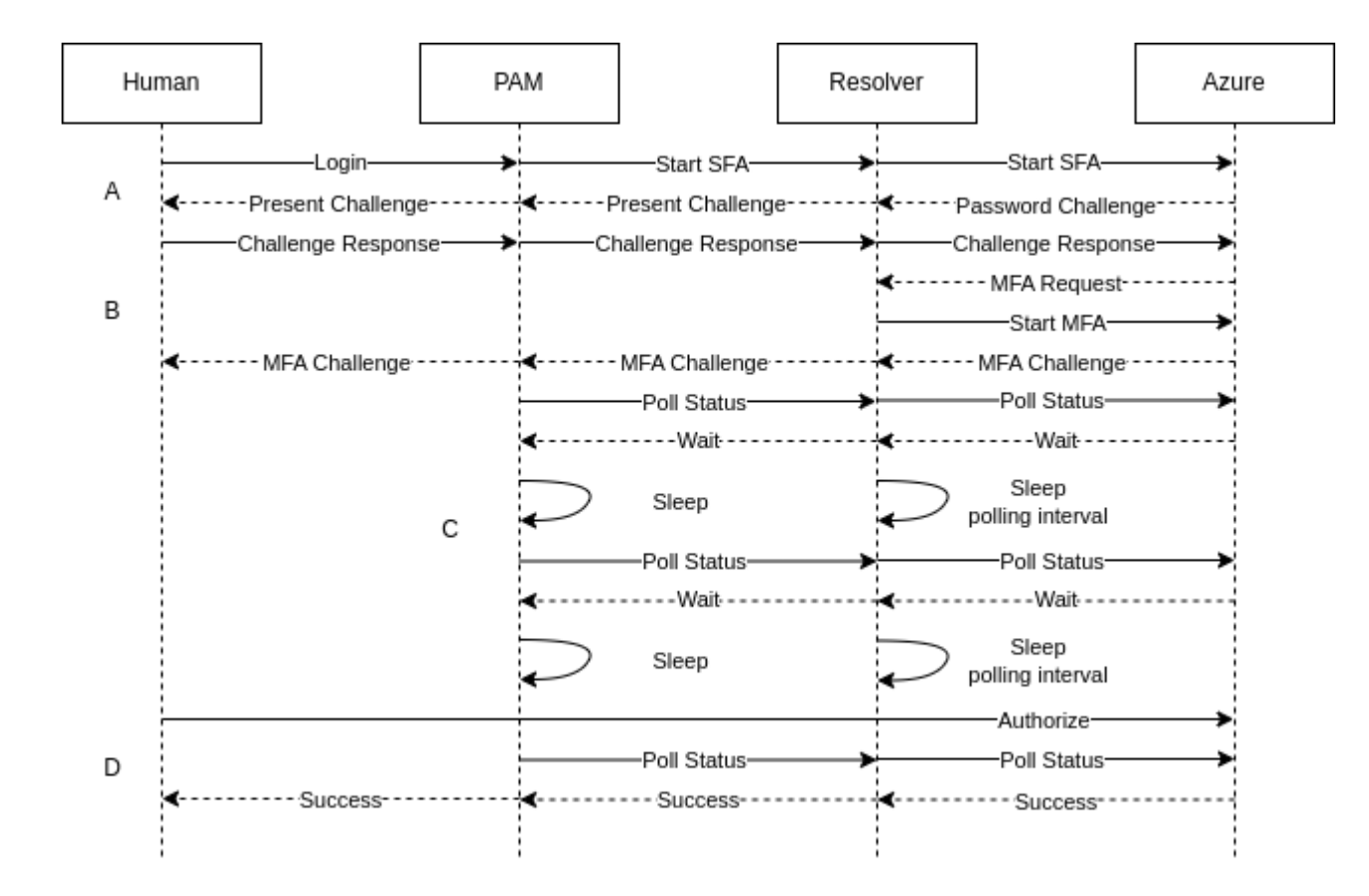

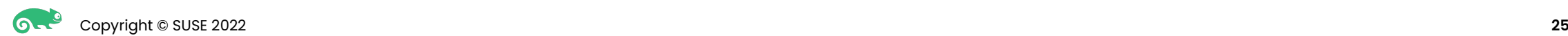

### Authentication Differences

- Few differences in how the initial authentication is performed.
- Microsoft expects authentication via a browser window, while Linux performs authentication through PAM prompts.
- Solution: Emulate browser behavior through web requests.
	- **–** Emulating browser behavior poses the risk of potential issues if Microsoft alters the process.
- Alternative approach: Utilize Device Authorization Grant (DAG) for authentication.
	- **–** Drawback is that we can't force MFA via a DAG, but it will allow it if required for the user.
	- **–** Additional drawback is that DAG can be disabled by the admin.
	- **–** MSAL library supports DAG, enabling authorization to be performed on a different device.
	- **–** Current implementation in Himmelblau includes fallback to DAG if browser emulation fails.

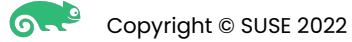

### MFA Authentication for Enrollment

- MFA authentication is only required once for enrollment.
- Requesting the "https://enrollment.manage.microsoft.com/" resource during authentication is essential.
- Acquisition of the enrollment token grants specialized privileges.
	- **–** The enrollment token can be exchanged for various services, including a Primary Refresh Token (PRT).
- Sequential exchange of the enrollment token:
- Exchange for a DRS service token, facilitating actual enrollment.
- Exchange for an Intune enrollment token.
- 3) Exchange for a Primary Refresh Token (PRT).
- 4) Exchange the PRT for a token to enroll a key in Windows Hello.

The Hello key can subsequently be unlocked and used for authentication, without additional MFA prompts.

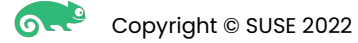

# Primary Refresh Token (PRT): Overview

The Primary Refresh Token (PRT) is a master refresh token, allowing users to access resources securely without repeatedly entering credentials.

> struct PrimaryRefreshToken { token\_type: String, expires\_in: String, ext\_expires\_in: String, expires\_on: String, refresh\_token: String, refresh\_token\_expires\_in: u64, session\_key\_jwe: String, id\_token: IdToken, client\_info: ClientInfo, device\_tenant\_id: String, tgt\_ad: TGT, tgt\_cloud: TGT, kerberos\_top\_level\_names: String,

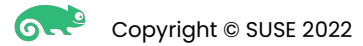

}

# Requesting Primary Refresh Tokens

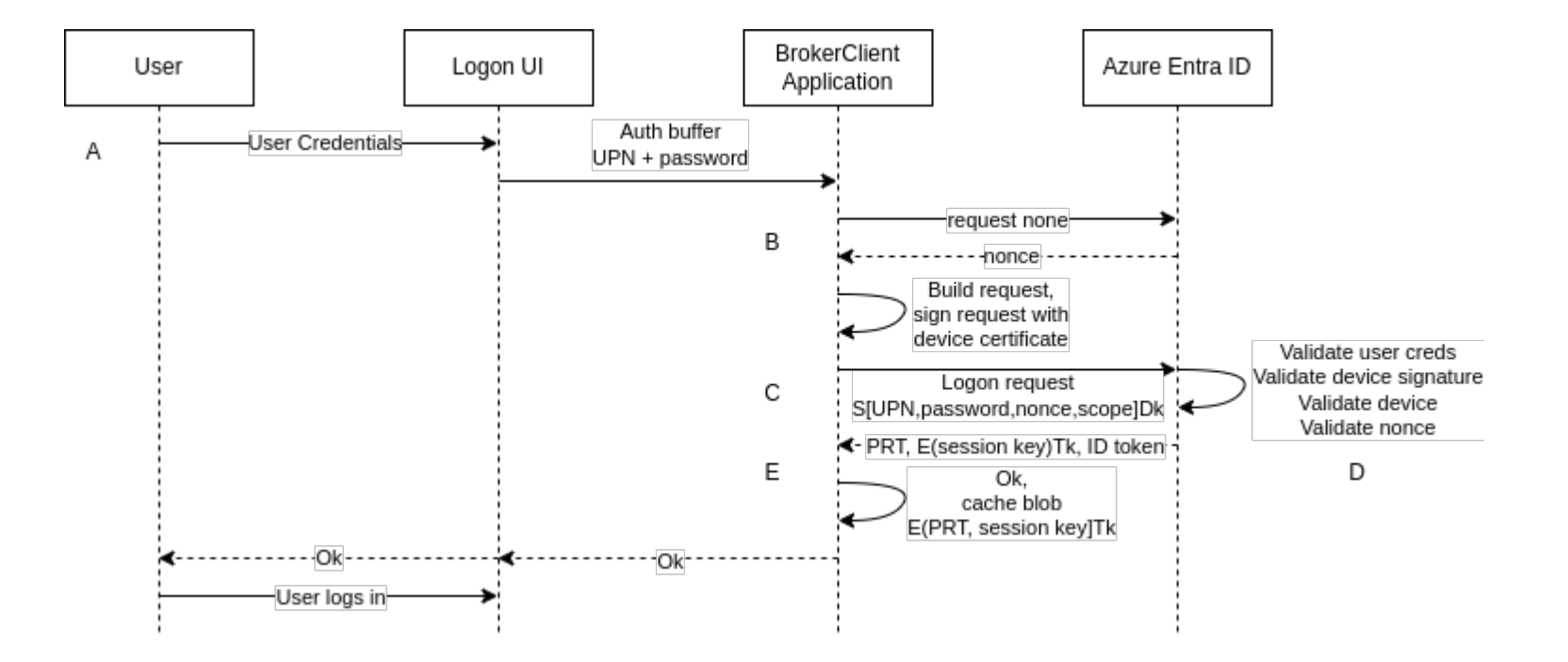

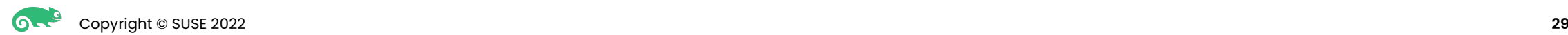

### Windows Hello

### Authenticating with a TPM PIN

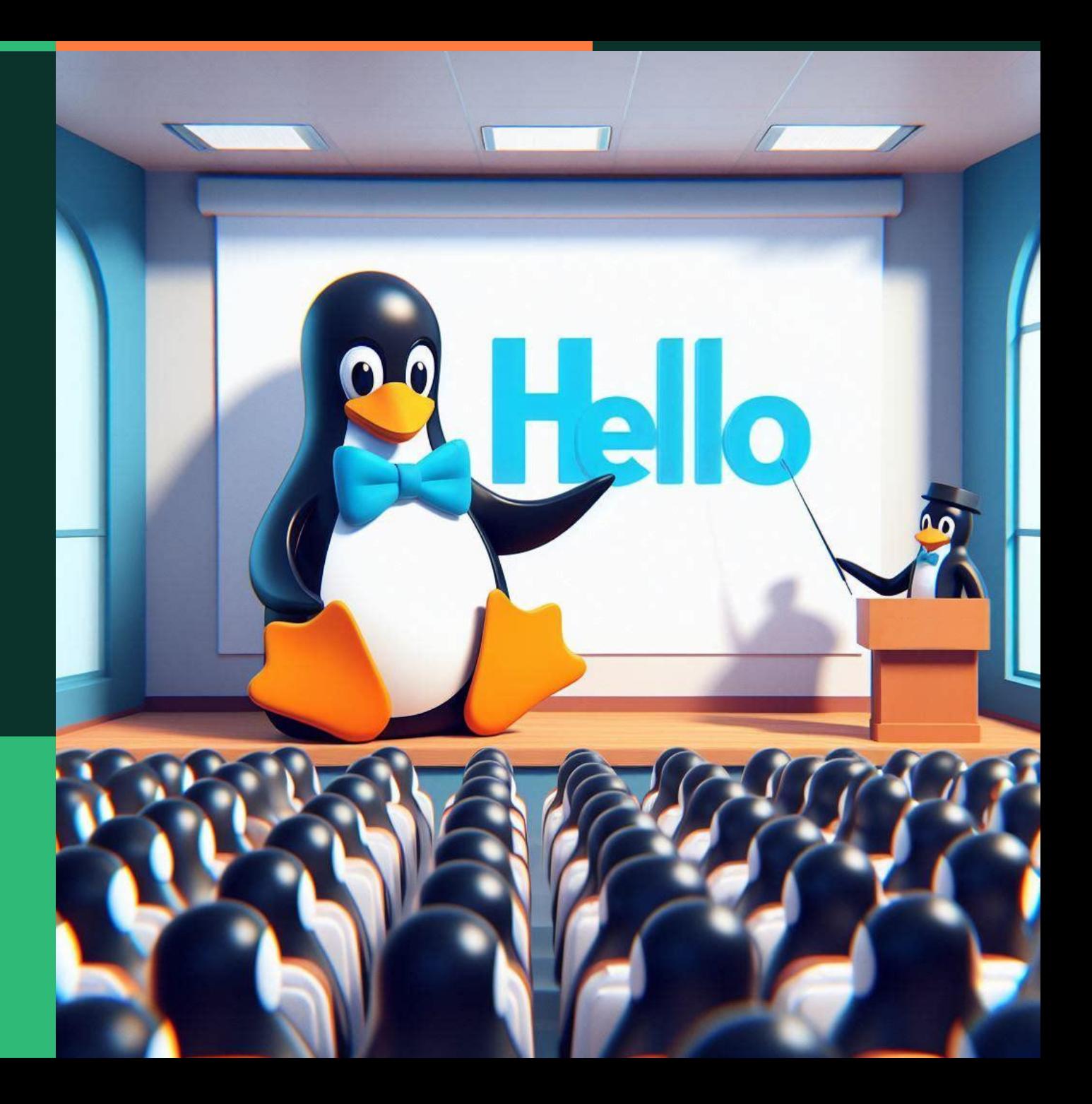

**Ort**e Copyright © SUSE 2022

### Windows Hello Enrollment and Authentication

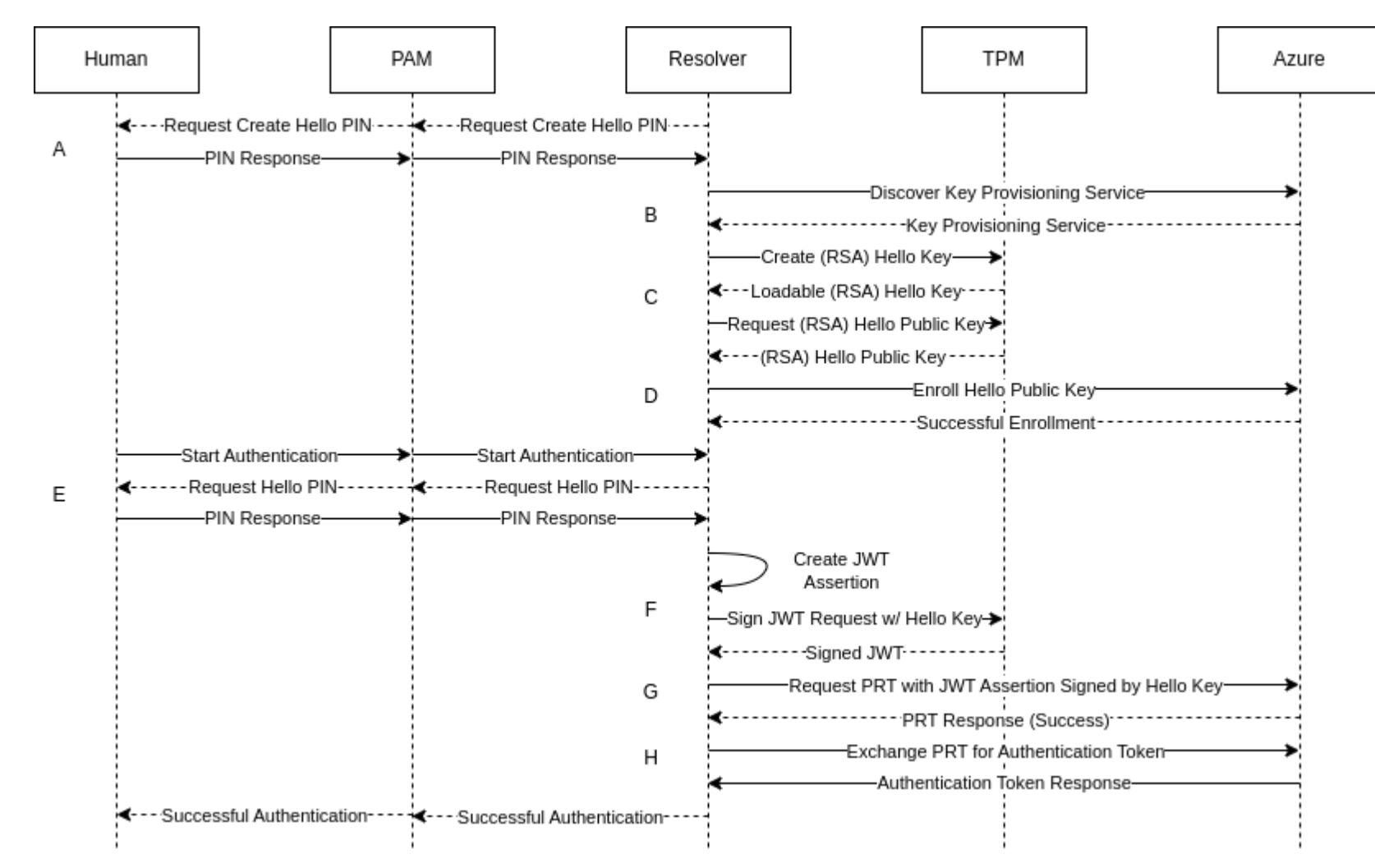

# Key Provisioning Discovery

A discovery request gets a list of URLs and API parameters essential for Azure API communication

The relevant part of the response for key provisioning:

"KeyProvisioningService": {

"KeyProvisionEndpoint": "https://enterpriseregistration.windows.net/EnrollmentServer/key/",

"KeyProvisionResourceId": "urn:ms-drs:enterpriseregistration.windows.net",

"ServiceVersion": "1.0"

},

### Creating an RSA TPM Key for Windows Hello

Establishing a Trusted Platform Module (TPM) key on Linux associated with an auth code (referred to as the PIN).

- 1) Initialize the TPM.
- 2) Create a Machine Key (the Transport and CSR keys are also nested under this Machine Key).
- Create an RSA key associated with an auth code (the Hello PIN).
- The RSA key is stored in the TPM, signing and encryption will be performed by the TPM.

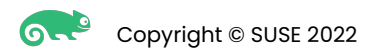

### Enrolling a Windows Hello Key

Sending a JSON request to the Key Provisioning service to enroll a Windows Hello key

- Construct a JSON request containing the 'kngc' key.
- The value of 'kngc' is the Windows Hello public key obtained from the TPM, formatted in BcryptRsaKeyBlob format (and base64 encoded).
- Send the JSON request to the Key Provisioning service API, including an access token in the Authorization header.
- If the response is successful, the Windows Hello key has been successfully registered.

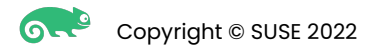

### Kerberos TGT Retrieval

Strategy for TGT retrieval

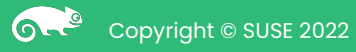

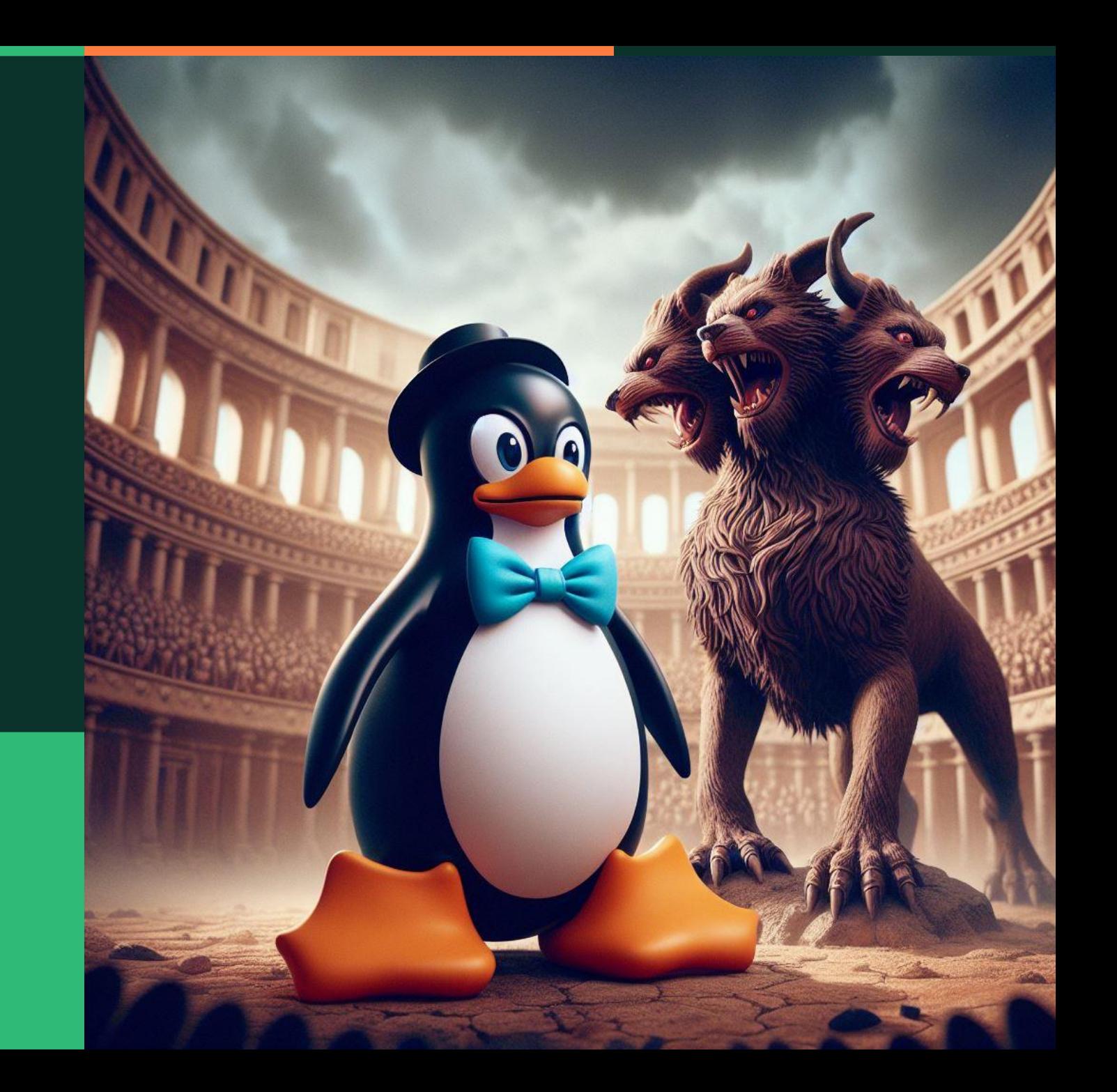

### TGT Retrieval

A Primary Refresh Token contains on-prem (if configured) and cloud TGTs

- The PRT encapsulates TGTs for both on-prem and cloud environments:
	- **–** On-prem: Represents authentication to local resources.
	- **–** Cloud: Facilitates authentication to cloud-based resources and services within Azure AD.
- Need to implement MS-KKDCP (Kerberos Key Distribution Center Protocol) to leverage these TGTs.

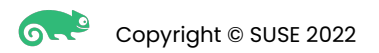

### TGTs in the PRT

struct TGT { clientKey: Option<String>, keyType: u32, error: Option<String>, messageBuffer: Option<String>, realm: Option<String>, sn: Option<String>, cn: Option<String>, sessionKeyType: u32, accountType: u32,

}

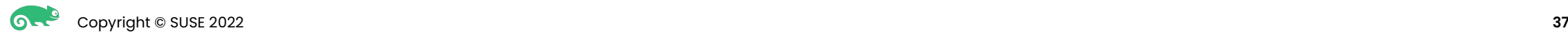

### Example Cloud TGT

#### struct TGT {

client\_key: Some("eyJhbGciPiJkaXIiLCJlbmWiOiJBMjU2R0NNIiwiY3R4IjoiQ3h4bTdSbfp2WHFqYVZiTXpydEN1Zlg4YjFHRXJNcDAifQ..y\_J4S5WisnPwUcBViV\_T8w.SgK3pOIzGVA\_l2jV4Ipb21TRzA4Ti48mZY2ZnsE0oeItd320pz8nEv4qTEE5kM2N."),

key\_type: 18,

error: None,

message\_buffer:

Some("a4IIeTCCCHWgAwIBBaEDAgELox4bHEtFUkJFUk9TLk1JQ1JPU09GVE9OTElORS5DT02kJzAloAMCAQGhHjAcGxp0dXhAMTBmcDd6Lm9ubWljcm9zb2Z0LmNvbaWCBtVhggbRMIIGzaADAgEFoR4bHEtFUkJFUk9TLk1JQ1JPU09GVE9OTElORS5DT0 2iMTAvoAMCAQKhKDAmGwZrcmJ0Z3QbHEtFUkJFUk9TLk1JQ1JPU09GVE9OTElORS5DT02jggZxMIIGbaADAgH/

ooIGZAWCBmAAAFoGAAABAAEgAQAAAOd+iWEmlKdFgHVJWP4eB3w03im4NDOe5ot2CKkpSmFdyRQCfIGq7hPEW3xiU0+gjITiVmpVwiXwiqZPzLXtoQkWI4hz+ccq4V1Jk2WFCYL9ID8zVbpS2Dzqk8UOTEt2PQruX9fwrIgculQMdZoqQNy36vu2f3Se8R1 IuOqEvCpoNd3n/lM+sqrEAzPKAfQz4tAo9aqLFcROCiBLIuD1r6tbibbWgdmgm9C4LRMu29lgTGTiBjOSPxov0UejicFStmv1o44KrAgWqTNPde6q5XZcWb7HyFG+x/Ks/g1T1y1XO1WiP/

IgQHqsSFGHAb5smlUvcsKMIMTouwGYzx6l9XguPievGU1IlgMlVVD8qi6Kn39GGAZrQlsxxO2QG4/aQekbJ3Iz0jsOhdVsimMyAermnpquXFXqEX24Um5worEEK0WKMK3SLg2+AzhP2tiictHXSWZ/4CF4INf2iQ17vDD/k3iA+EtLsFU4fpI/jSFxGcEVc+Cym/ yYP1HaJHGyRHwKVYwXD/HKCEZJC0lK1MVtWcVXJDwvjTtG7RB0xvflrd26GFE2o0Ozg7AlPlD+y1GW6mcjRgOoS3kSkGANYseYP54/PwqeCkJBhLtA6TcBAukuk2lHiZ4hBJGmh11Jw3qc3Bj1StCqD7uFUDUiK12MOz0lfALxIuBRexPudY/

XfJAgmEkcaXVXbVg6+tTvv7b0ZaLM/AHx57eVIIB0d4myVfSjVpt2a8QYix9LsR7R4ojATVA1FgrQ9eqERSSQFmpdPzkTSqK2MFCt4S6sSj0piwtPhV7nrg1GGghtn5SZ+/

+dOklB55ucNAGaeQHCvu190BiiiS+uIPN4fApETxXvgMty30El3XzadpO8I2HnRu+x6v3kSf2T80c60XpNJaZkSLdxXhF8IayQzgG5Ae012CDmG4gIGq7+HLQRGWGEiQi7dxSAkCeFPzONsSIHy8cB8ZZ4Bwl9Ddf0EG9GO9HnvSLVAYAP2SMzpqpF3PvPEoEY6 7SCL72iGUyvPYpyoOcTCi7zCD5gqJmPQBNG+WZgzdXG/Tp7jKnyEERLkdwhzBCMx4iA4wUsYlxhI3WQ24ITt+w2eB2hBzpnOdbSSvP7qeD/aM3YYv+U09NyxFj2bAOlWvVbxblfqWyAquGKkml6ZrnA+QwbfyQzhxnkT3jhcHU3V6/z6DH2V4TPxBZKde/ Tv4Wuks0zVq9MGxbK8fqYVE7bujBleppj0WxnGIIcvaVUIbz6JQKGVwNVjvm+qeo+RZEwklIVPU0KDMf3n5QVKJOG5yvrcO7KULCDUjuym7XFoabCffFWu8CLZ7PtITJhS1erE9UpgPC8mtiO3dTTlNAnsLLyIm6eLrg8jbDzg5923kK42q1Bv3Fmywm8JHf9nm MnGIZ7I0bb0Qv4kjPvuWZJ4suIbgexWoRCMaSRcygs8os3XHVeqjH4S7cIGO9oHe9DKeyh1Duwb8FXcmyjwLhVWYTQNT2aDL2A5xwPy5V23ohYKCoFqy+mp0vjne7K5kYeEnzGEoUdKB+2YjDmc2e01jwbkeO1nyRche33RfKsSjSnHFtd5udgno+qzYzdP dZx7uT50sb4W/eMStLjzJVM4NvaFuFNC059qFwe6XrvOw7m72ZbPh0FgbkA0j/gu/4OO+I1zpiGmAyznG8SKU4xDOGZri6fJ6pPWx7r+PL0gl5gO5K3AvjhLBuMd4+O9V8bHgCJz236NDH7sh+VqlT46eU7Aej4DXs/

OF5nBsaj7sxeWvAhXAirfrRLFdNzsHh0hgyC1Dk0nzWbYLyfaJqjzvSzeQyYSMkfHvaGS1JvTKpkoaJlCx72Fs6LjfPuwQqYpekPp6+wioM6aIKrJUEI1fXeuXfPyoqZARuxHTYDrZTaIXIF/

hDjmETxshlwRu6nxH0SyRhPrHrfALXbkZwYIxMU0V1W0Xql+dJG9UViMBqGZheaMBgbrM3/F04yJJO92+CX2td0nBNluBiL04hbxYBMzVSh0M636fvfcY2IMUYYIO+lr3jHnI8n8Vm9e2MnWM0Z8GvnNPfPNGRgy/ tr5irVv8F12bZBm+5RsKSK1PB4yTyFS9GW0Pw4dh0wUGCXSedGpEMB3obQm9aU2ZjwSjbO5aVO7nqsAlXFQB+jwoYmronTQ8A83+bRIACmggFFMIIBQaADAgESooIBOASCATTagNbVL7TKBqX6eXIJRkPWLQ5IOP4SMBpWGne/

MaaeIrxDgoqZZVeExC0CVFlnqG0h0m5Sks8CzN8+k8SJdN/01weDokiBuLcKXm6OX1/tLo3Ag9MrGykiArtIUgA/5XC4j84oy67SQBKJgHtA/vkcru++H6jIBP8Age/Klv/ohRXmV7cbMlNm3g4mJlVMare0F4hnNimqE/

dD52HGn7x5mqXyuwltBtSTtgw27WSgnf+RewzvgZah3yMdMmsZVZQ5xW9Z/jk1ph1KNchAcs+LaVJchwH+w7K7ghlYFCDlC/+9g9R2n/SH0GJ8q//

omlGAGfaVqpxTeQN3QE6zo4orol8IxFGnTLHiUfdo6hC3ZPkoFDugVR1l+UF2WKnLWHQNbQqZm9ZHy/flw+dJRK+oWTzawA=="),

realm: Some("KERBEROS.MICROSOFTONLINE.COM"),

sn: Some("krbtgt/KERBEROS.MICROSOFTONLINE.COM"),

cn: Some("tux@10fp7z.onmicrosoft.com"),

session\_key\_type: 0,

account\_type: 2

}

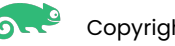

# Message Buffer

b'k\x82\x08y0\x82\x08u\xa0\x03\x02\x01\x05\xa1\x03\x02\x01\x0b\xa3\x1e\x1b\x1cKERBEROS.MICROSOFTONLINE.COM\xa4\'0%\xa0\x03\x02\x01\xa1\x1e0\x1c\x1b\x1a**tux@10fp7z.onmicrosoft.com**\xa5\x82\x06\xd5a\x82\x06\ xd10\x82\x06\xcd\xa0\x02\x01\x05\xd1\x1e\x1b\x1c**KERBEROS.MICROSOFTONLINE.COM**\xa210/\xa0\x03\x02\x01\x02\x01\x02\x01\x02\x01\x02\x01\x02\x01\x02\x01\x02\x01\x02\x01\x02\x01\x02\x01\x02\x01\x02\x01\x02\x01\x02\x01\x02\x01\ xff\xa2\x82\x06d\x05\x82\x06`\x00\x00Z\x06\x00\x00\x01\x00\x01 \x01\x00\x00\x00\xe7~\x89a&\x94\xa7E\x80uIX\xfe\x1e\x07|4\xde)\xb843\x9e\xe6\x8bv\x08\xa9)Ja]\xc9\x14\x02|\x81\xaa\xee\x13\xc4[|bSO\xa0\x8c\x84\ xe2VjU\xc2%\xf0\x8a\xa6O\xcc\xb5\xed\xa1\t\x16#\x88s\xf9\xc7\*\xe1|I\x93e\x85\tf282\xfd ?3U\xbaR\xd8<\xea\x93\xc5\x0eLKv=\n\xee\_\xd7\xf0\xac\x88\x1c\xbaT\x0cu\x9a\*@\xdc\xb7\xed\xfb\xb6\x7ft\x9e\xf1\x1dH\xb8\ xea\xbc\*h5\xdd\xe7\xfeS>\xb2\xaa\xc4\x033\xca\xd1\xf43\xe2\xd0\xf5\xaa\x8b\x15\xc4N\n K"\xe0\xf5\xaf\xab[\x89\xb6\xd6\xd8\x80\xd9\xd0\xb8-\x13.\xdb\xd9\xd9\xd9\xd8-\x13.\xdb\xd9\xd9\xd84\xe2\x063\x92?\x1a/\xd1G\xd3\x89\xc1 xf5\x3\x8e\n\xac\x08\x16\xa93Ou\xee\xaa\xe5v1\Y\xbe\xc7\xc8Q\xbe\xc7\xf2\xac\xfe\rS\xd7-W;U\xa2?\xf2@z\xacHQ\x87\x01\xbel\x91\x01\x01\x9aU/r\xc2\x8c \xc4\xe8\xbb\x01\x98\xcf\x1e\xa5\xf5x.>\'\xaf\x19MH\x96\x03%UP\xfc\ xaa.\x8a\x9f\x7fF\x18\x06kB[1\xc4\x90\x1b\x8f\xdaA\xe9\x1b\r3\xd2;\x0e\x85\xd5l\x8ac2\x01\xea\xe9\x01\xea\x9e\x9a\xae\\U\xea\x11}\xb8Rnp\xa2\xb1\x04+E\x8a0\xad\xd2.\r\xbe\x038O\xda\xd8\xa2r\xd1\xd7If\x7f\xe0!x \ xd7\xf6\x89\r{{\xbc0\xff\x93x\x80\xf8KK\xb0U8~\x92?\x8d!q\xl9\xc1\xl5s\xe0\xb2\x9b\xfc\x98?Q\xda\$q\xb2D|\nU\x8c\x17\x0f\xf1\xca\x08FI\x0bIJ\xd4\xc5mY\xc5W\$</\x8d;F\xed\x10t\xc6\xf7\xe5\xad\xdd\xba\x18Q6\xa3C\ xb3\x83\xb0%>P\xfe\xcbQ\x96\xeag#F\x03\xa8Ky\x12\x90`\rb\xc7\x98?\x9e??\n\x9e\nBA\x84\xbb@\xe97\x01\x02\xe9.\x93iG\x89\x9e!\x04\x91\xa6\x87]I\xc3z\x9c\xdc\x18\xf5J\xd0\xaa\x0f\xbb\x85P5"+]\x8c;=%|\x02\xf1"\ xe0Q{\x13\xeeu\x8f\xd7|\x90\x8f\xd1\xfa\xd4\xef\xbf\xb6\xf4e\xa2\xcc\xfc\x01\xf1\xe7\xb7\x95\x80tw\x89\x80tw\x89\x82\x83\x83\x83\x88\x48\x88\x48\x88\x88\x88\x80\x16\n\xd0\xf4\$x483\x90\x16\i31\xe4\x84\x84\x84\x84\x84\x80\x1 9\x13J\xa2\xb60P\xad\xe1.\xacJ=)\x8b\x0bO\x85^\xe7\xae\rF\x1a\x08m\x9f\x94\x99\xfb\xff\x9d:IA\xe7\x9b\x9c4\x01\x9ay\x01\xc2\xbe\xed}\xd0\x18\xa2\x89/\xae \xf3x|\nDO\x15\xef\x80\xcbr\xdfA%\xdd|\xdav\x93\ xbc#a\xe7F\xef\xb1\xea\xfd\xe4I\xfd\x93\xf3G:\xd1zM%\xa6dH\xb7q^\x11\x7c!\xac\x90\xce\x01\xb9\x01\xed5\xd8 \xe6\x1b\x88\x08\x1a\xae\xfe\x1c\xb4\x11\x19a\x84\x89\x08\xbbw\x14\x80\x90\'\x85?3\x8d\xb1"\x07\xcb\ xc7\x01\xf1\x96x\x07\t}\r\xd7\xf4\x10oF;\xd1\xe7\xbd"\xd5\x01\x80\x0f\xd9#3\xa6\xaaE\xdc\xfb\xcf\x12\x81\x81\x8b\xb4\x82/\xb4\x82/\xbd\xa2\x19L\xaf=\x8ar\xa0\xe7\x13\n.\xf3\x08>`\xa8\x99\x8f@\x13F\xf9f\xcd\xd5\xc6\xfd:{\ x8c\xa9\xf2\x10DK\x91\xdc!\xcc\x10\x8c\xc7\x88\x80\xe3\x05,b\\a#u\x90\xdb\x82\x13\xb7\xec6x\x1d\xa1\x07:g9\xd6\xd2J\xf3\xfb\xa9\xe0\xffh\xcd\xd8b\xff\x94\xd3\xd3r\xc4X\xf6l\x03\xa5Z\xf5[\xc5\xb9\_\xa9l\x80\  $\alpha_1\alpha_2\alpha_3\alpha_4\alpha_5\alpha_6\alpha_7\alpha_8\alpha_8\alpha_9\alpha_1\alpha_1\alpha_2\alpha_3\alpha_4\alpha_5\alpha_6\alpha_7\alpha_8\alpha_9\alpha_1\alpha_1\alpha_2\alpha_3\alpha_4\alpha_4\alpha_5\alpha_6\alpha_7\alpha_8\alpha_1\alpha_2\alpha_4\alpha_2\alpha_3\alpha_4\alpha_4\alpha_5\alpha_6\alpha_7\alpha_8\alpha_1\alpha_2\alpha_4\alpha_2\alpha_3\alpha_4\alpha_4\alpha_5\alpha_6\alpha_7\alpha_8\alpha_1\alpha_2\alpha_4$ xbc\xfa%\x02\x86W\x03U\x8e\xf9\xbe\xeay\x93U\x89\x80\x82R\x15=M\n\x0c\xc7\xf7\x9f\x94\x15(\x93\x86\xe7+\xebp\xee\xcaP\xb0\x83R;\xb2\x92\xb2\xb5\xc5\xa1\xa6\xc2}\xf1\xbb\xc0\x8bq\xb3\xed!2aKW\xb4\x13\xd5)\x80\x80\x80\x80\x8 Xf0\xbc\x9a\x9a\xbc\x9a\xb0\xb2\x9a\xb0\xf2\x9a\x9a\x9a\xb8<\x8d\xb8\x8a\xb0\xf3\x83\x9fv\xdeB\xb8\xda\xda\xda\xda\xbfqf\xcbt\xbqt\xbqt\xbqc\\x18\x86{#F\xdb\xf8\x983\x9fv83\x923\xb1\x08\x84J\x0\x52\xb1Z\x84B1\ xxa4\x91s(,\xf2\x8b7\u/\xaa1\xf8K\xb7\x08\xl8\xefh\x1d\xefC)\xec\xa1\xd4;\xb0o\xc1Wrl\xa3\xc0\x8d\xd05=\x9a\x05\xbd\x80\xe7\xlc\x81\x80\xe7\x1c\x0f\xcb\x95v\xde\x95v\xde\x88X(\*\x05\xab/\xa6\xa7K\xe3\x9d\xee\xca\xe6F\x1e\x1 XC6\x1d(\x1f\xb6b0\xe6sg\xb4\xd6\xb1\x91\xe3\xb5\xe5\x9f\$\\\x85\xed\xf7E\xf2\xacJ4\xa7\x0cJ\xe6\xe6\xe6\x8f\xaa\xcd\x8c\xdd=\xd6q\xee\xe4\xf9\xd6q\xf7\x8cJ\xf7\x8cJ\xd2\xe3\xcc\x95L\xe0\xdb\xda\x16\ xel\X0bN}\xa8\\\x1e\xe9z\xef;\x0e\xef{[>\x1d\x05\x81\xb9\x02\xd2?\xe0\xbb\xfe\x0e;\xe25\xce\x98\x86\x98\x0c\xb3\x98\x0c\x12)N1\x0c\xe1\x99\xae.\x9f\'\xaaO[\x1e\xeb\xf8\xf2\xf4\x82^;\x92\xf0\xb2\xf8\xf1\x1b\ x8cw\x8f\x8e\xf5\_\x1b\x1e\x00\x89\xcfm\xfa41\xfb\xb2\xif\x95\xaaT\xf8\xe9\xe5;\x01\xe8\xf8\r{8\x01\xe8\xc6\xa3\xe6\xcc^Z\xf0!\\1\x08\xab~\xb4K\x15\xd3s\xb0xt\x86\x0c\x82\xd494\x9f5\x9b`\xbc\x9fh\x9a\xa3\xce\ Xf4\xb3y\x0c\x98H\xc9\x1f\xle\xf6\x0d\xa1\xa2e\x0b\xle\xfa8\afa\xaf\xaf\x8a\a5\xee\x01\n\x98\xa5\x8d\x8a\x8xd5\x8a\x8a\x83:h\x82\xa5\x8a\x83:h\x82\xa5\x8a\x98xd3\x45\x4b0\x8a\x9b\x8a\x98xd3\x8a\x99\x01\x1b\x108\x1d6\x83:h\ xad\x94\xda!r\x05\xfe\x10\xe3\x98D\xf1\xb2\xi9pF\xee\xa7\xc4}\x12\xc9\x18O\xacz\xdf\x00\xb5\xdb\x91\x9lx9c\x18#\x13\x14\xd1]V\xd1z\xd5\xf0\$\xd5\xf9\xd5\x186f\x17\x9a0\x1b\xac\xcfl\xf1\x17\x34\x93\xbd\xdb\xe0\xdb\xe0\xdb\xe x97\xda\xd7t\x9c\x13e\xb8\x8b\xd3\x88[\xc5\x80L\xcdT\xa1\xd0\xce\xb7\xe9\xfb\xdfq\x8d\x88lF\x8}\x8f\xa5\xa5\xa5\x9c7\x9c\x8f\'\xf1Y\xbd{c\'Xf1x{d1X18\xDd\xP3\x87\xcf4d`\xcb\xfbk\xe6\*\xd5\xb1\xclu\xd9\xb6A\x9b\ xeeQ\xb0\xa4\x8a\xd4\xf0x\xc9<\x85K\xd1\x96\xd0\xfc8v\x1d0P`\x97I\xe7F\xa4C\x01\xde\x86\xd0\x9b\xd6\x94\xd9\x98\xf0J6\xce\xe5\xa5N\xeez\xac\x02U\xc5@\x1f\xa3\xc2\x86&\xae\x89\xd3C\xc0<\xdf\xe6\xd1 \x00\ xa6\x82\x01E0\x82\x01A\xa0\x03\x02\x01\x12\xa2\x82\x018\x04\x82\x014\xda\x80\xd6\xd5/\xb4\xca\x06\xa5\xfayr\tFC\xd6-\x0eH8\xfe\x120\x1aV\x1aw\xbf1\xa6\x9e"\xbcC\x82\x8a\x99eW\x84\xc4-\x02TYg\xa8m!\xd2nR\ x92\xcf\x02\xcc\xdf>\x93\xc4\x89t\xdf\xf4\xd7\x07\x83\xa2H\x81\xb8\xb7\n^n\x8e\_\_\xed.\x8d\xc0\x83\xd3+\x1b)"\x02\xbbHR\x00?\xe5p\xb8\x8f\xce(\xcb\xae\xd2@\x12\x89\x80{@\xfe\xf9\x1c\xae\xef\xbe\x1f\xa8\xc8\ /ibx/88x/1b2x/1b2x/1b2x/1b2x/1b2x/1b2x/0dx85\xdexx00\x84\x00\xd5\xfdxdxdadaadxaa\x10xx3\xb5\xb4\x0xx3\xb5\xd4\xx8aq6)\xaa\x13\xf7\xbax/0xb7\xbax/0xb7\xbx/xb3\x86q6)\xaa\x13\x7c\xe7a\xc6\x91{\xb7\xb2\xb7\xb1\x08\xd1\x06\xd4 xdf#\x1d2k\x19U\x949\xc5oY\xfe95\xd6\x1d5\xc8\x8ar\xcf\x8biR\\\x87\x01\xfe\xc3\xbb\x82\x02x19X\x14 \xe5\x0b\xff\xdxl18X\d3xd4v\x9f\xf4\x87\xd0bl\xdb\xff\xe8\x9aO\x80\x10xVd0bl\ff\xe8\x9aQ\x95\xd4v\x95\xa4\x95\xa4\x95\xa4\x xa2\_\x08\xc4Q\xa7L\xb1\xe2Q\xf7h\xea\x10\xb7d\xf9(\x14;\xa0U\x1de\xf9AvX\xa9\xcbXt\rm\n\x99\x9b\xd6G\xcb\xf7\xe5\xc3\xe7ID\xaf\xa8Y<\xda\xc0'

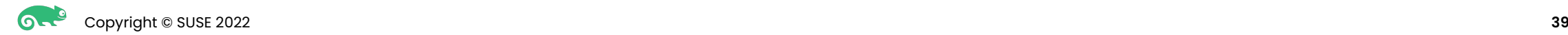

### How to import this TGT blob into the cred cache?

— Suggestions?

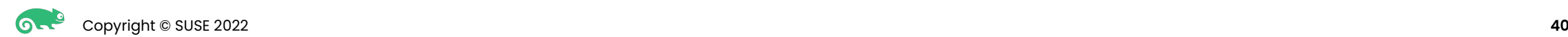

### Next Steps

What's next for this project?

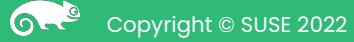

# What's next for this project?

- Windows Hello with bio-metrics
	- Finger print reader
	- Probably won't do facial recognition
- GDM Browser sign-on
	- Alexander has spoken about this previously
- Intune enrollment and policy application
	- Use augeas for policy enforcement
- Winbind integration
	- Again, help is needed to get WAF working with Rust!
- Proper idmapping
- Browser single-sign-on
	- xdg-credentials-portal (Webauthn platform API)

### Demo

Demo using the Rust MSAL library

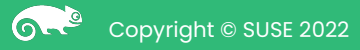

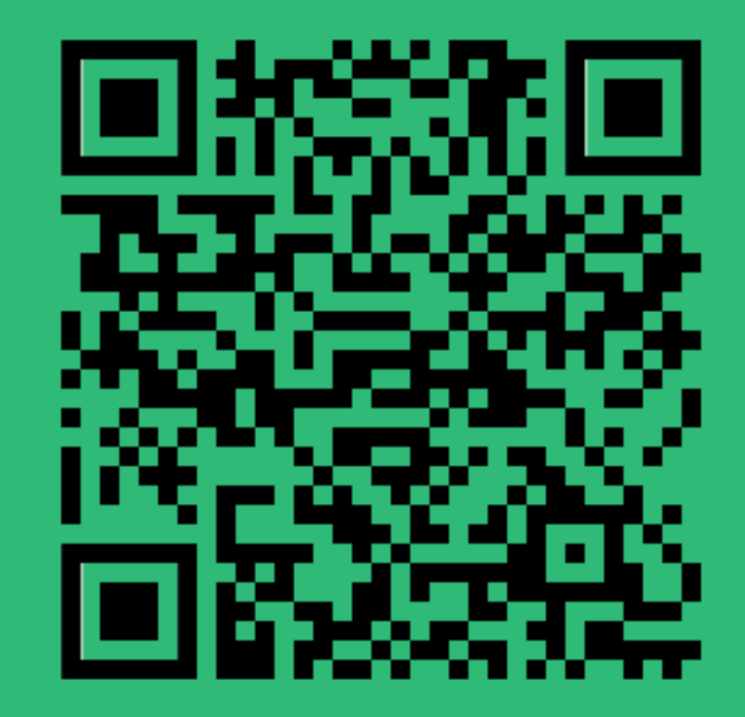

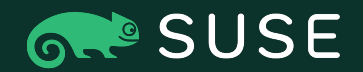

# Thank You

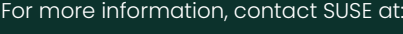

+1 800 796 3700 (U.S./Canada)

Maxfeldstrasse 5 90409 Nuremberg www.suse.com

© 2022 SUSE LLC. All Rights Reserved. SUSE and the SUSE logo are registered trademarks of SUSE LLC in the United States and other countries. All third-party trademarks are the property of their respective owners.